## **Inštalácia a vytvorenie projektu**

## Eclipse - inštalácia a vytvorenie projektu

Predpoklady pre inštaláciu a vytvorenie projektu:

- nainštalovaný systém D2000 so [zapnutou podporou Javy](https://doc.ipesoft.com/display/D2DOCV12SK/Nastavenie+D2000)
- nainštalované a funkné vývojové prostredie [Eclipse](https://doc.ipesoft.com/pages/viewpage.action?pageId=17269767) s JDT (Java Development Tools)

## **Postup:**

- 1. V ponuke [Aplikané parametre](https://doc.ipesoft.com/pages/viewpage.action?pageId=17270961) procesu [D2000 CNF](https://doc.ipesoft.com/pages/viewpage.action?pageId=17272642) vyberte položku **Vytvori Java projekt pre Eclipse**.
	- Potrebné súbory sa vytvoria v adresári <aplikacny\_adresar>\<meno\_aplikacie>\java\eclipseproject.
- 2. V Eclipse zvote **Vytvori nový projekt** a vyberte položku **JAVA projekt.**
	- a. V okne vyplte meno projektu (môže by ubovoné).
	- b. Zaškrtnite prepína **Create project from existing source**.
	- c. Directory nastavte na <aplikacny\_adresar>\<meno\_aplikacie>\java\eclipseproject.

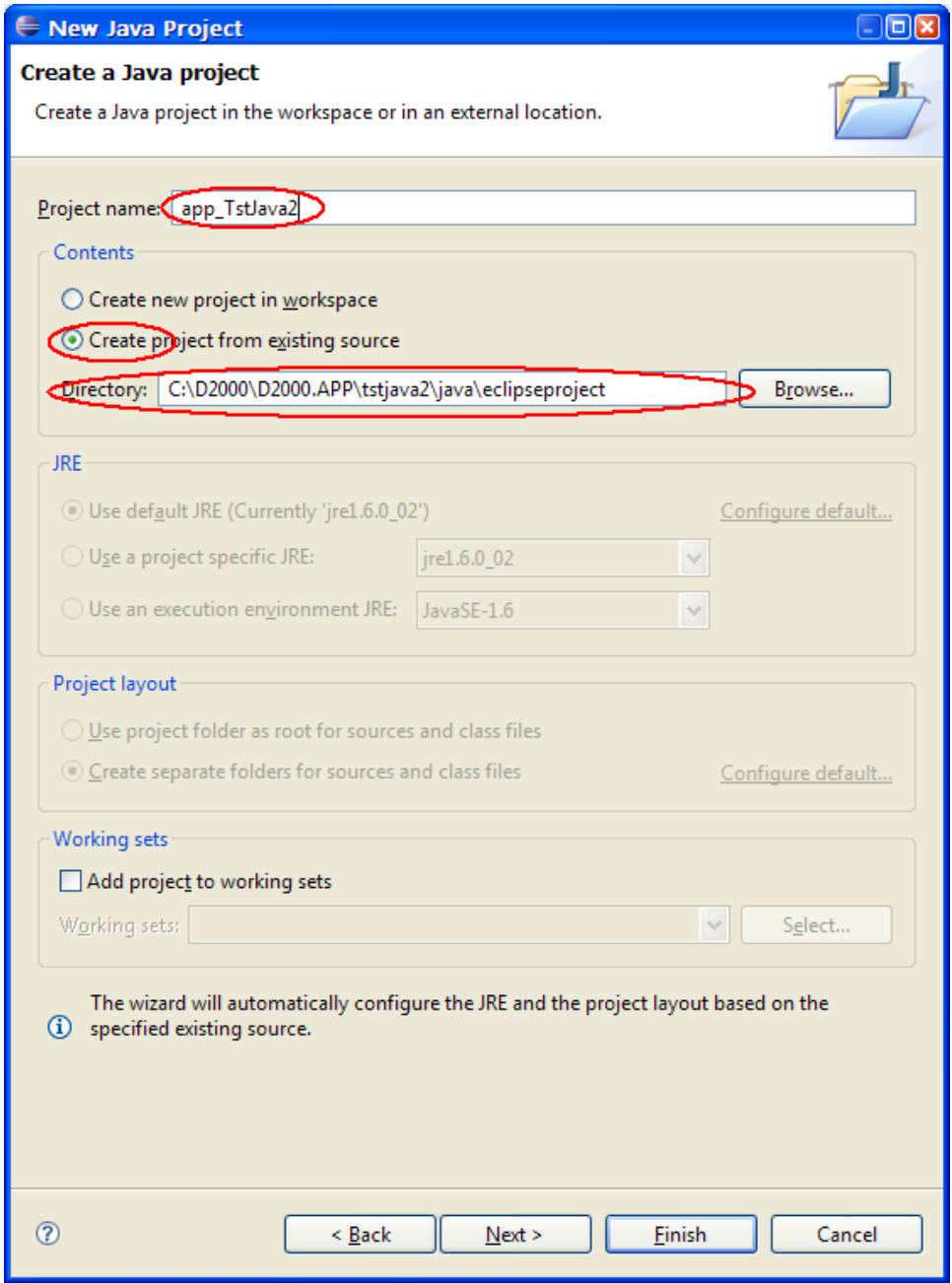

d. Stlate tlaidlo **Finish**. Týmto krokom je projekt vytvorený.

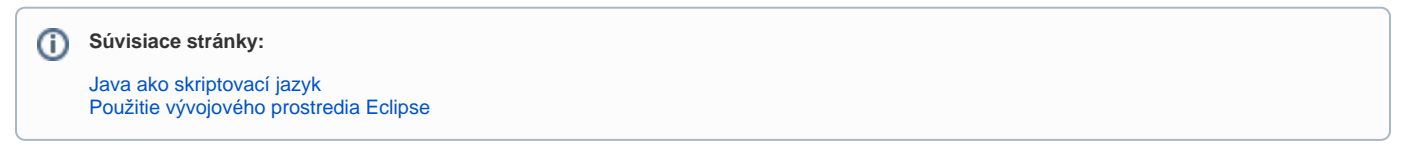